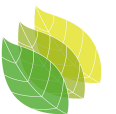

# Course of Lands Design

(3 modules)

# Module 1. Interface and terrain modelling tools

# 1.1 Interface Overview

- Menus, toolbars, options.
- Lands tools: objects, library, documentation.
- Edit Panel, 3D / 2D display modes

## 1.2 Terrain modelling tools

- Scan and import terrains from the web
- Terrains from DEM files
- Import GIS data
- Generate new terrains from curves or point clouds
	- Elevate curves command from 2D drawing
- Main edit options:
	- Delaunay triangulation and gridded surface.
	- 2D/3D representation
	- Contour curves
	- Input data
	- Material
- Terrain operations:
	- Edit Boundary
	- Cut and fill
	- Path
	- Division
	- Terrain info
	- Terrain list

# Module 2. Vegetation and Hardscape

## 2.1 Plant database

- Search of species using filters
- Plant display types 2D/3D
- Plant technical sheet and edition of species details
- Creation of new species.
- Plant editor and creation of realistic plant files (.arPlantX, .arTree)

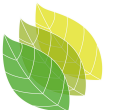

- 2.2 Insert Vegetation elements
	- Insert vegetation elements:
		- Insert trees individually, from points, from blocks and in Paint mode.
		- Plant rows
		- Forests
		- Shrubs
		- Groundcovers (horizontal, and vertical position for vertical gardens)
		- Edit options for each vegetation type
	- Plant list

#### 2.3 Hardscape Tools

- Urban Furniture blocks and edit options:
	- Insert single unit
	- Insert in rows.
	- Library folder paths
	- Urban furniture list
	- Insert a block from other sources
- Path: design the path profile, edit options and materials
- Fence: edit options and materials
- Stair: edit options and materials.

# Module 3. Documentation, irrigation tools and visualization

## 3.1 Documentation tools

- Zones: edit options and materials
- Lists (plants, zones, etc...) edit list, add items, ...
- Dimensions (ordinate, aligned)
- Tags
- Plant photos
- Project 2D drawings presentation
- Page Layout setup
- Plan view
- Sections
- Printing attributes

## 3.2 Irrigation tools

- Sprinklers: inserted individually, in array and edit options
- Pipes

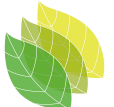

## 3.3 Rendering and Animation tools

- Set Viewpoint command and Named views
- Walk mode
- Render and material tips
	- New material
	- Lights
	- Render basic settings
- Animation panel for recording virtual tours:
	- Camera path and target
	- Sun and wind animation
	- Rendering the scene: season simulation
	- Image filter application